## Instructions for linking course

After registering for a subject, it is necessary to pin it to the programme and stage.

In order for the student to be charged for the subjects required in a given semester, they must be correctly linked.

1. To pin a course, go to the menu **STUDENT'S SECTION** and then click **LINKAGE**.

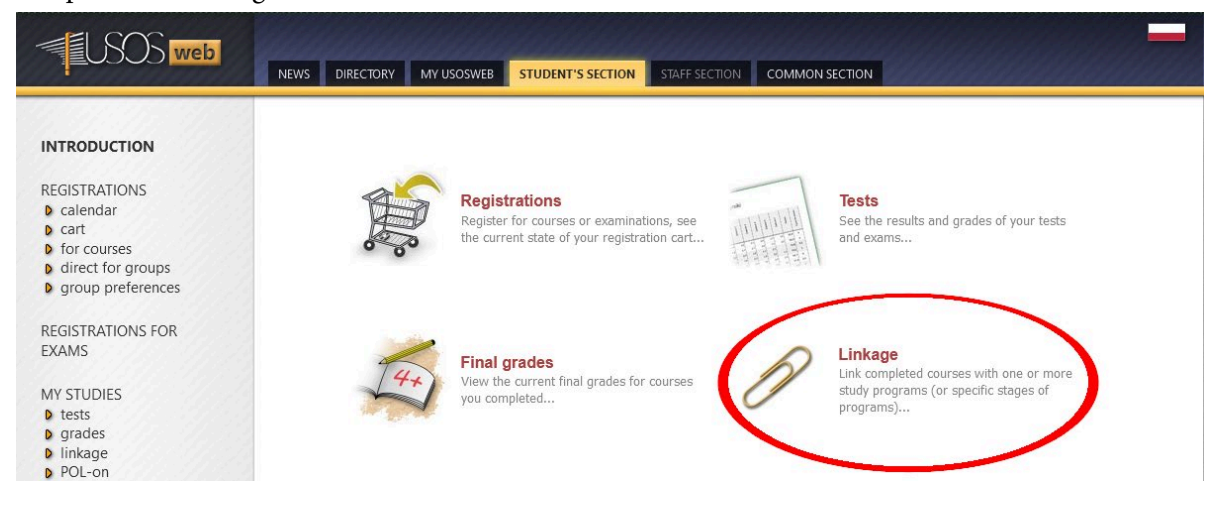

2. You will see a list of courses you are registered for, broken down by the semesters in which they were taken..

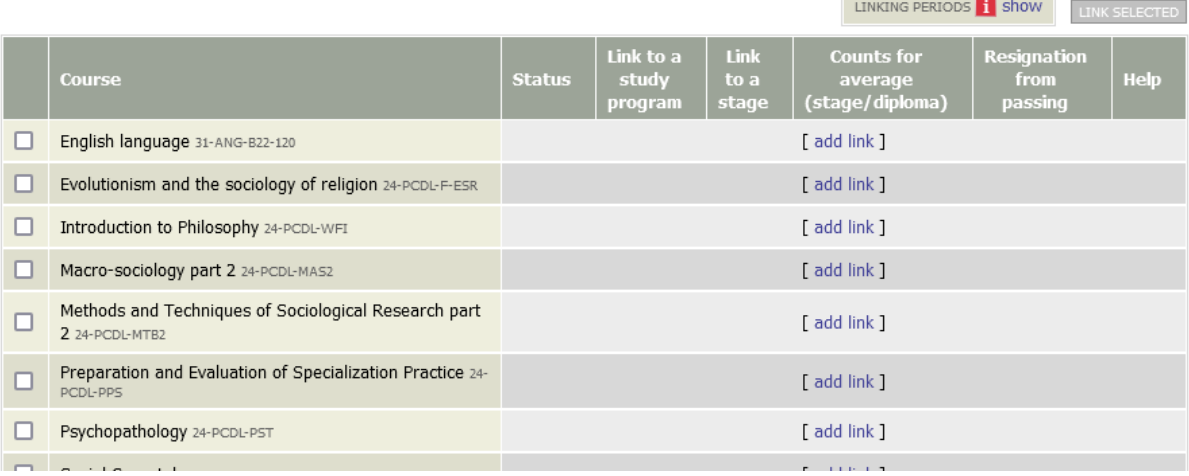

3. In order to add an affiliation, click on the desired subject **[ ADD LINK ]**

English language 31-ANG-B22-120

 $\left(\begin{array}{c}\n\end{array}\right)$  add link

4. Next, you need to choose the programme under which the course is to be taken, tick the box **I WANT TO LINK COURSE TO SPECIFIC STAGE OF THIS PROGRAM** and choose the semester under which the course should be taken

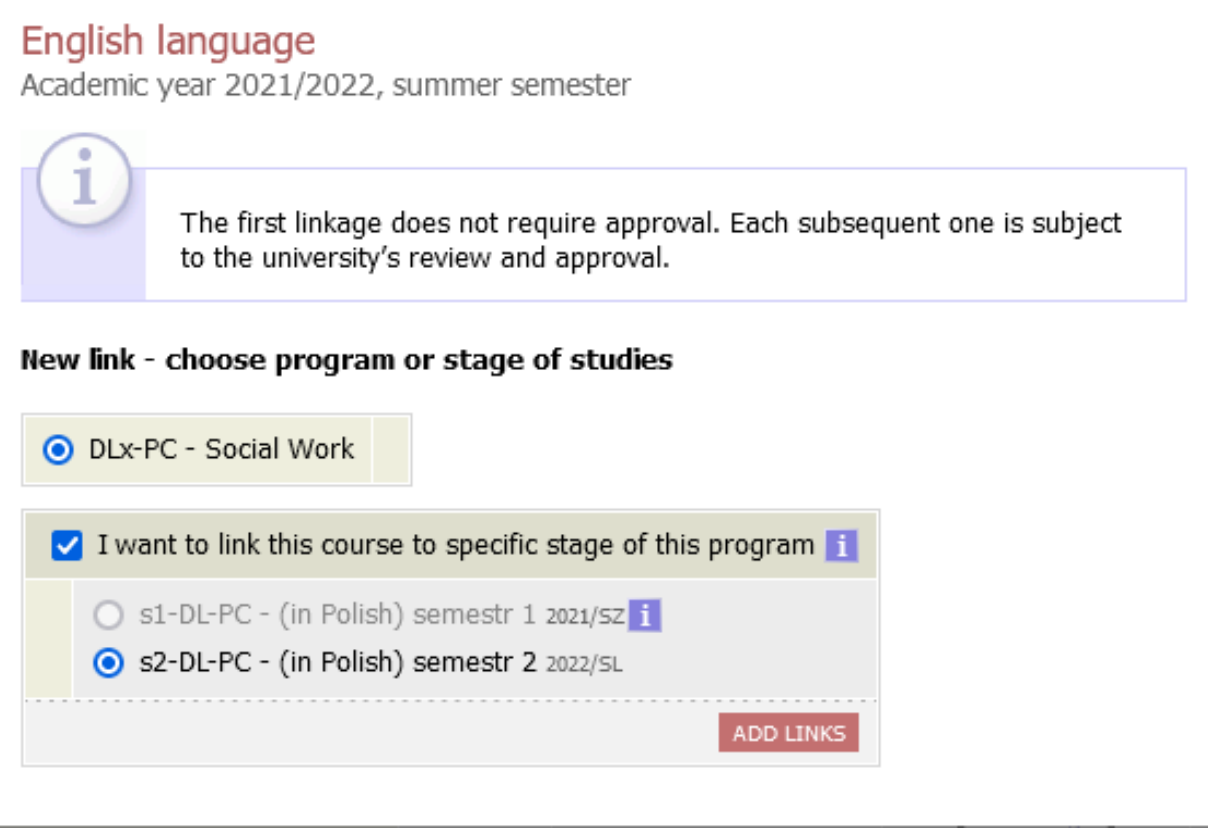

5. Items can also be linked collectively. To do this, select the check box next to the items you wish to collect and click the **LINK SELECTED** button and repeat step 4.

|   |                                                                        |               |                               |                       | LINKING PERIODS 1 Show                          |                                       | LINK SELECTED |
|---|------------------------------------------------------------------------|---------------|-------------------------------|-----------------------|-------------------------------------------------|---------------------------------------|---------------|
|   | <b>Course</b>                                                          | <b>Status</b> | Link to a<br>study<br>program | Link<br>to a<br>stage | <b>Counts for</b><br>average<br>(stage/diploma) | <b>Resignation</b><br>from<br>passing | <b>Help</b>   |
|   | English language 31-ANG-B22-120                                        |               |                               |                       | [add link]                                      |                                       |               |
|   | Evolutionism and the sociology of religion 24-PCDL-F-ESR               |               |                               |                       | [add link]                                      |                                       |               |
|   | Introduction to Philosophy 24-PCDL-WFI                                 |               |                               |                       | [add link]                                      |                                       |               |
|   | Macro-sociology part 2 24-PCDL-MAS2                                    |               |                               |                       | [add link]                                      |                                       |               |
| v | Methods and Techniques of Sociological Research part<br>2 24-PCDL-MTB2 |               |                               |                       | [ add link ]                                    |                                       |               |

Data sporządzenia instrukcji 21.06.2022 r. Nikodem Kałek - Koordynator USOS